### Estudo sobre operação de VT **Por Arthur William e Diogo Ribeiro**

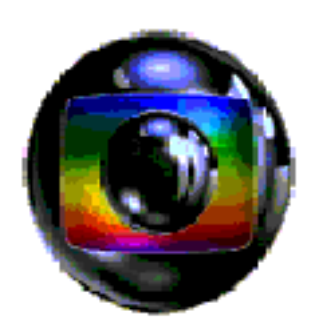

## **TV GLOBO - CGP - PROJAC**

# MG3

#### **• Apresentação**

Este estudo foi realizado com base na experiência de 60 dias de estágio na operação de vídeo, em sua grande parte vivenciada na Unidade Móvel 6 (UM-6) da CGP. Agradecemos a fundamental ajuda dos operadores Karen, Fernanda, Rodrigo, Michele e Almir.

Arthur William Diogo Ribeiro

Fevereiro de 2006

#### **• Operação de VT**

#### **Equipamentos:**

- DVW 500
- DVS 7150
- Router Leitch
- Monitor TM 14-80R

#### **Esquema de funcionamento:**

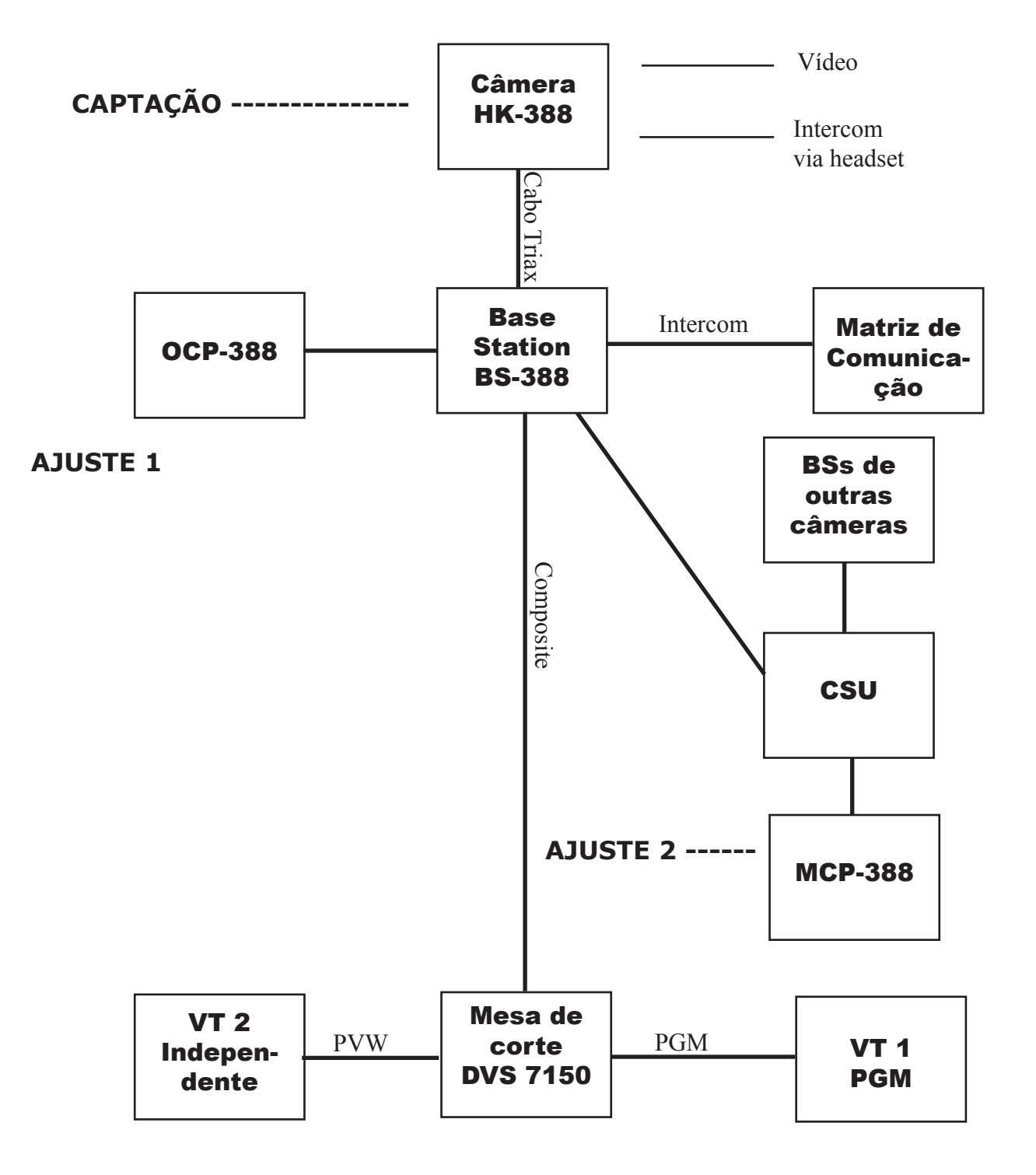

#### **• Mesa de Corte**

Mesa analógica da UM-6

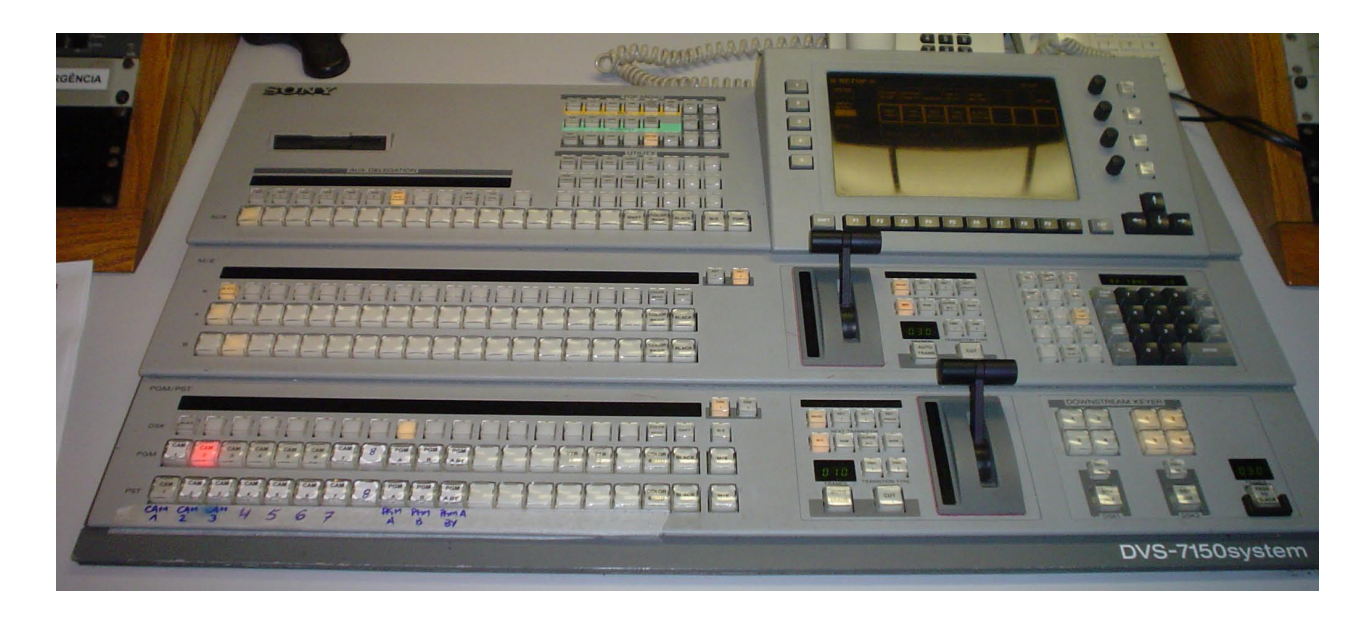

Mesa de corte da UM-6. Na mesa de corte, é possivel selecionar a câmera que está no PGM (programa) ou independente (preview - PVW), fazer efeitos e transições. A UM-6 opera analogicamente.

A última linha de botões inferiores à esquerda seleciona o Preview. Já a linha superior à do preview - aquela que encontra-se com um botão vermelho aceso - seleciona o PGM.

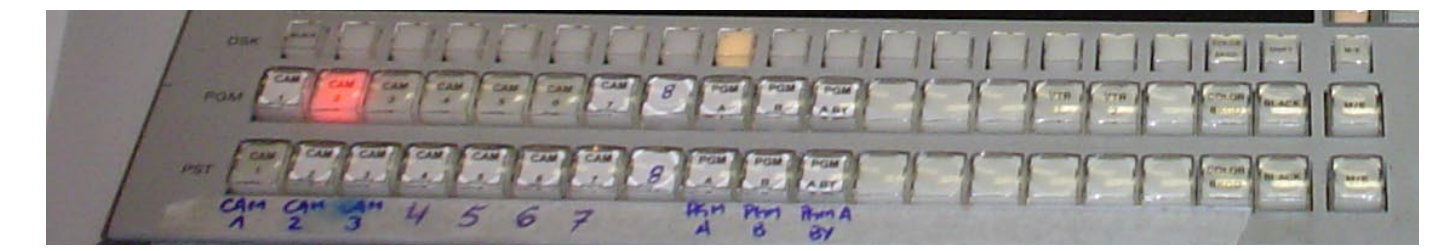

#### **• Router Leitch**

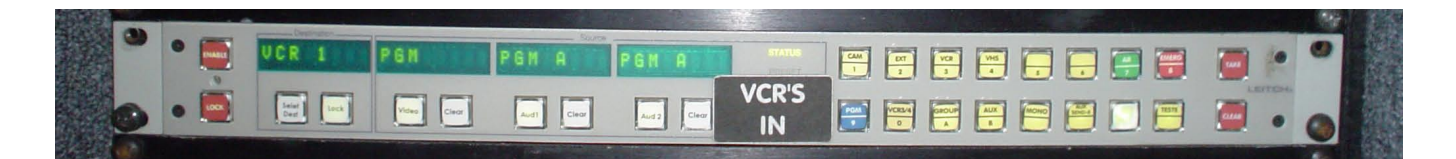

Seleciona a imagem a ser exibida no monitor principal do operador de VT (TM 14-80R). Seus canais principais são todas as câmeras, VTs, PGM e sinal do Ar.

Para selecionar a Câmera 3, por exemplo, aperte o botão de CAM e depois pressione o botão 3 e finalize sua tarefa com "TAKE".

#### **• Monitor TM 14-80R**

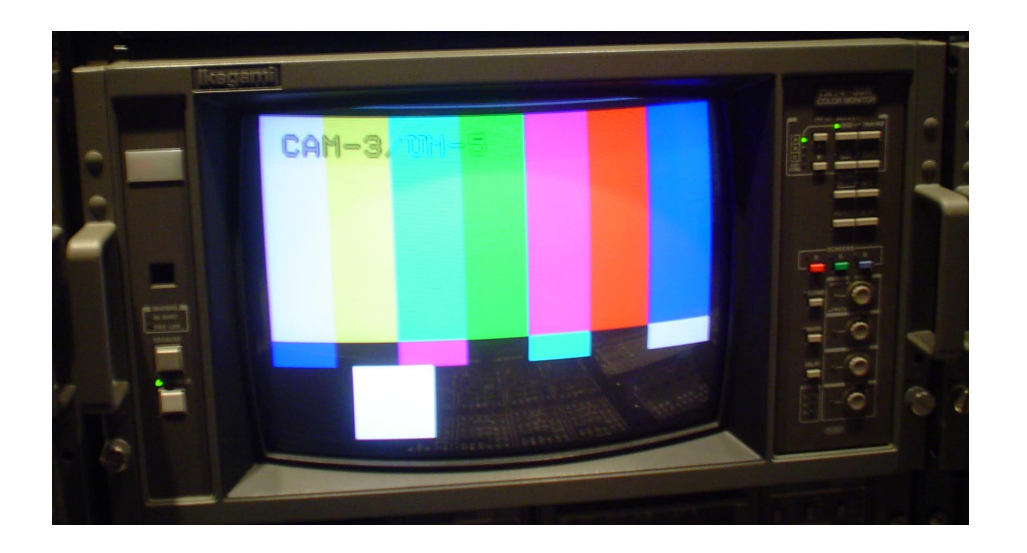

Monitor de 14 polegadas, onde o operador de VT monitora a gravação. Qualquer problema (vazamento de boom, nível de áudio baixo, falta de foco e etc) deve ser comunicado ao diretor do produto. Selecionada a imagem a ser exibida através do Router.

#### **• VT DVW 500**

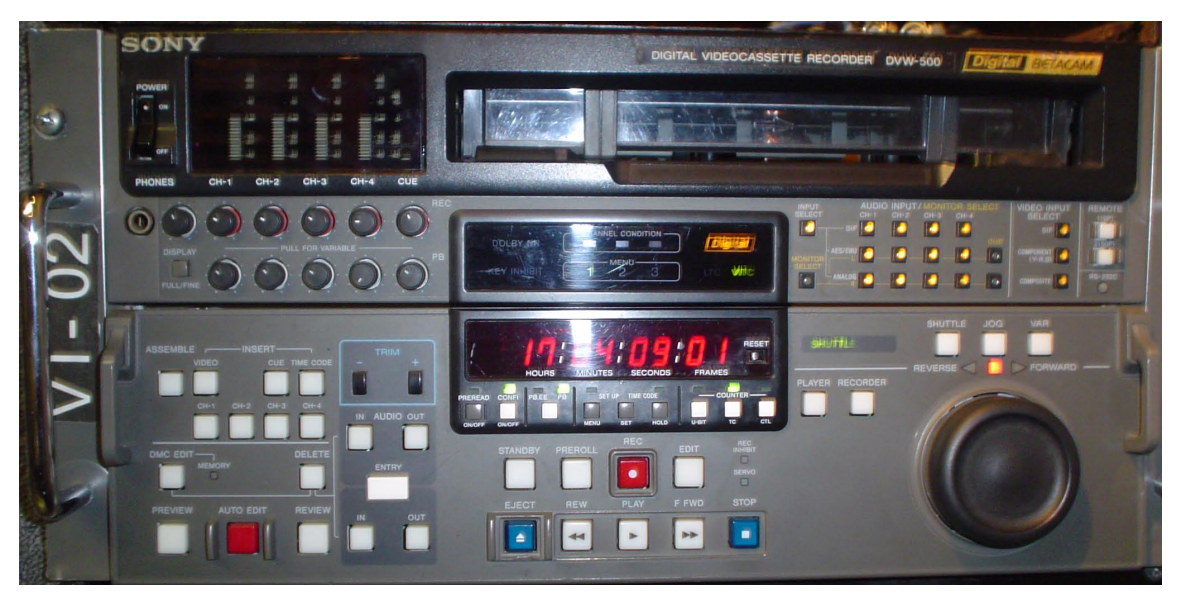

Aparelho de video-tape digital que grava no formato BETACAM-Digital. Como a UM-6 ainda trabalha em analógico, são inseridas placas de expansão para suportar o sinal de entrada. Este VT gera time-code, color bar e sinal de mil ciclos. Grava em "composite".

Em geral, o VT-1 grava o sinal cortado pela mesa (Programa - PGM) e o VT-2, uma câmera independente, escolhida pela diretor de imagem, que a coloca no Preview (PVW) da mesa.

#### **• Tipos de fita**

O DVW 500 trabalha no formato Betacam Digital. As fitas de tamanho padrão gravam de 64 à 124 minutos. Já as pequenas têm duração de somente 40 minutos.

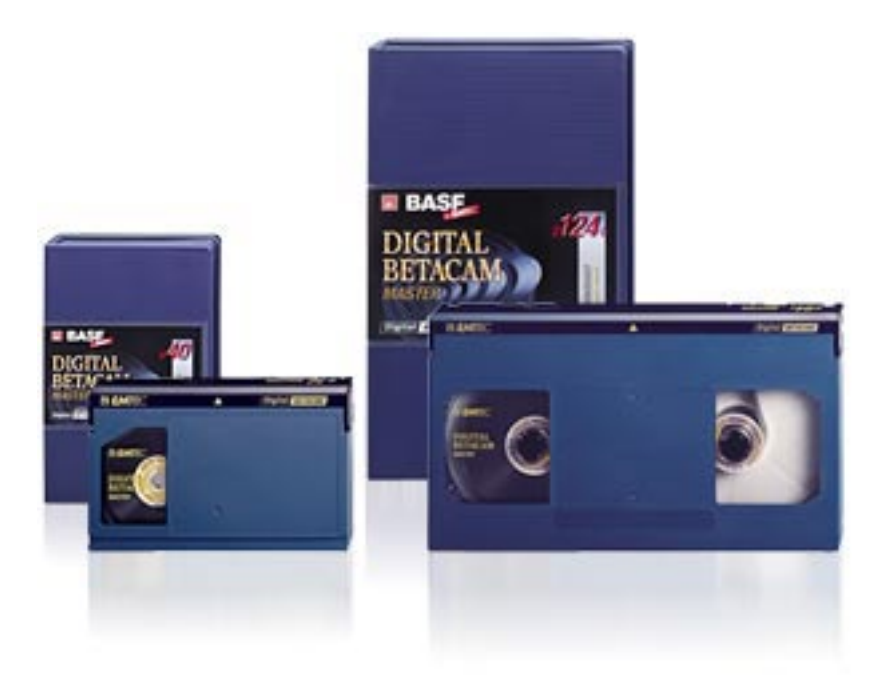

#### **• Tipos de visualização no monitor**

O DVW 500 permite alterar o modo de visualização do monitor. Pressionando-se o "PB", será exibido no monitor a imagem do está na fita. Já o "PB.EE" exibe o sinal de entrada ao VT.

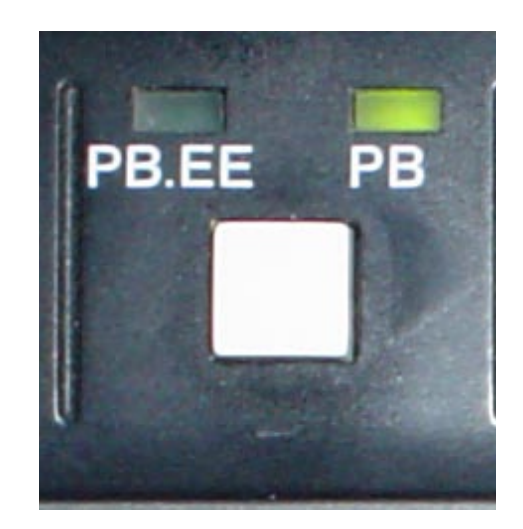

#### **• Tipos de Time Code**

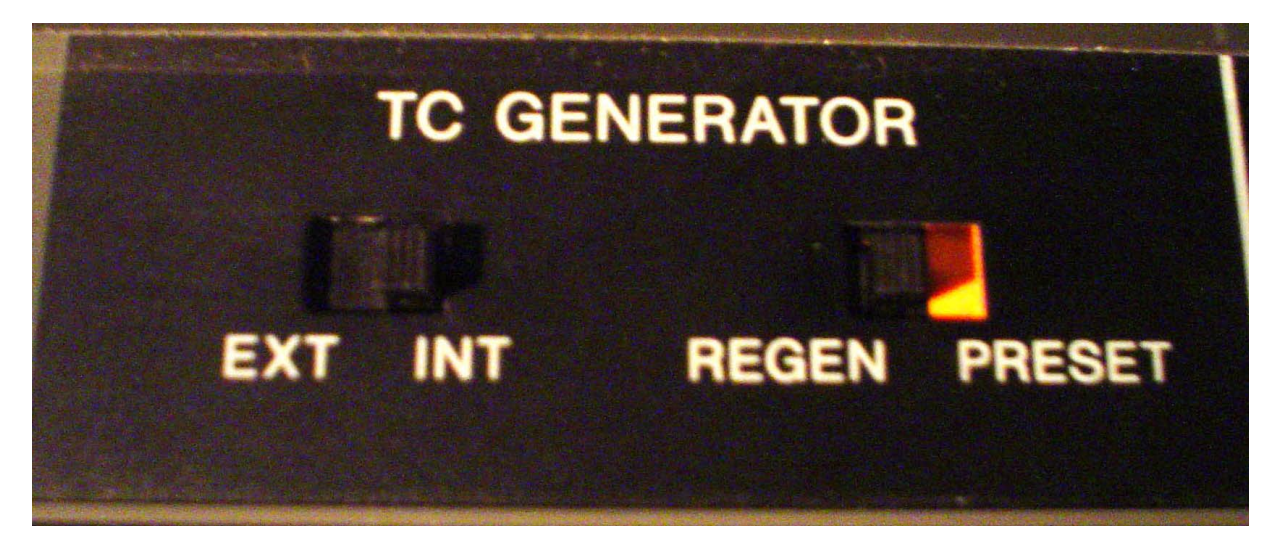

Há dois tipos principais de Time Code (TC): o interno e o externo. O interno é gerado pelo próprio VT e geralmente usado para produções como novelas e séries. O TC externo provém de um dispositivo externo conhecido como "gerador de TC", que usualmente marca a hora local. Este tipo de TC é utilizado em shows e programas de auditório.

Há também a configuração onde o VT1 gera o Time Code e o VT2 fica escravo do primeiro. Ou seja, é colocada a opção de TC externo.

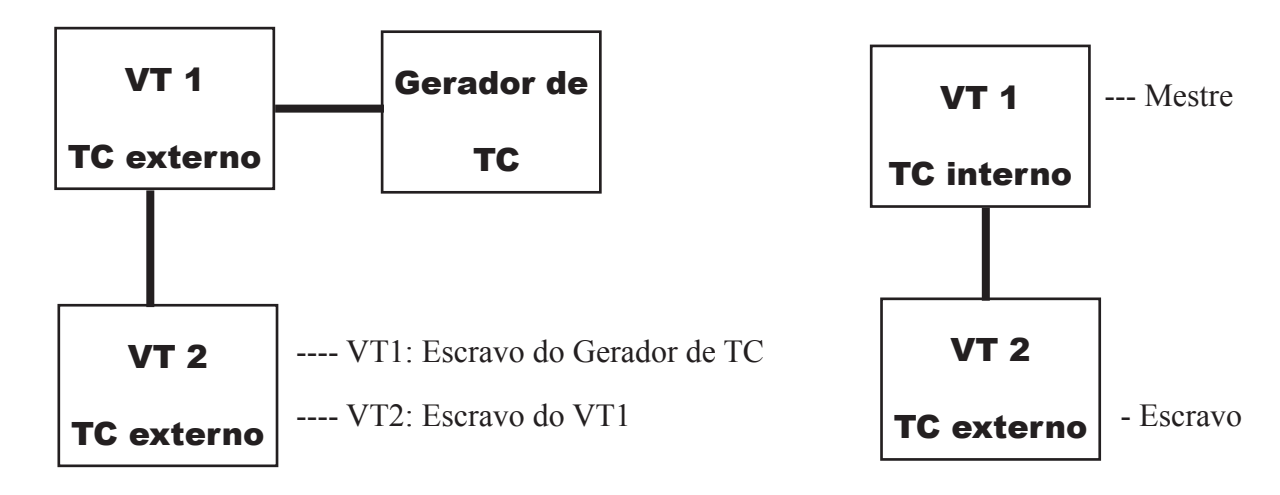

#### **CONFIGURAÇÃO 1 CONFIGURAÇÃO 2**

#### **• Tipos de entrada**

Este VT grava em formato digital, mas oferece opções de entrada diversas como SIF (digital), Coponent e Composite (a que é utilizada na UM-6).

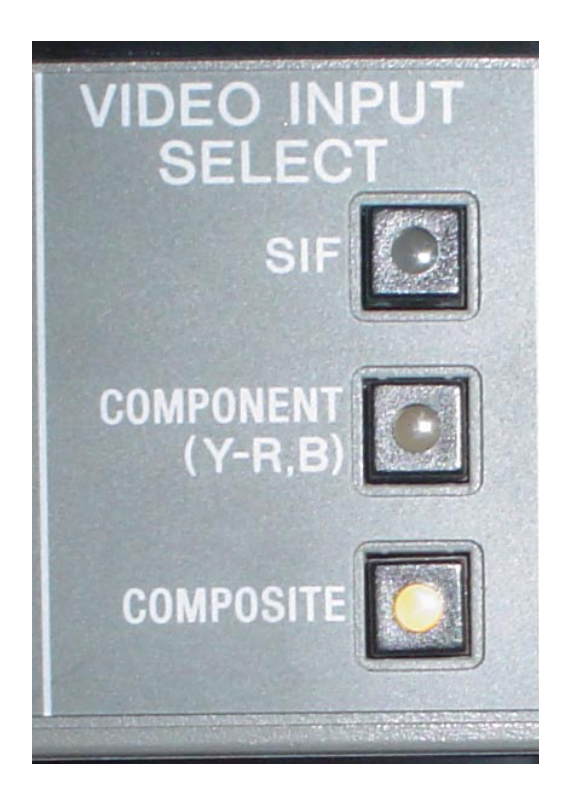

#### **• Opções de gravação**

Há duas opções principais de gravação. A chamada gravação bruta ocorre quando pressionamos o PLAY e o REC. Ela grava em qualquer pedaço da fita, podendo causar quebra de TC.

A opção mais utilizada é a PLAY + EDIT. Para gravar neste modo, selecione ASSEMBLE,

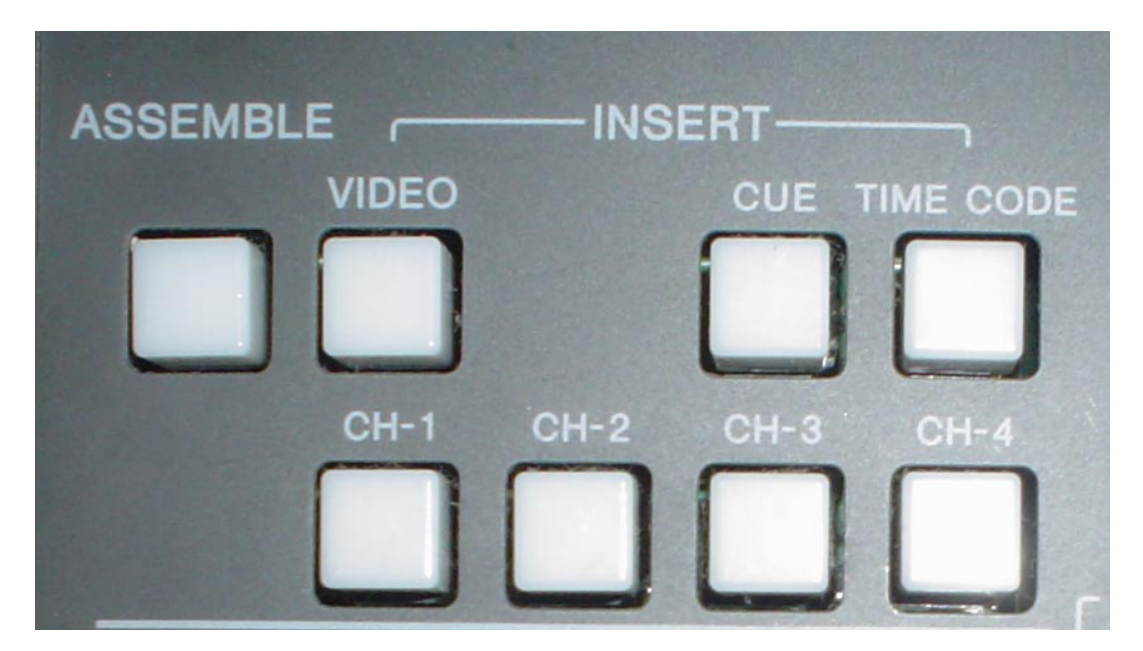

aperte o PLAY, espere o VT dar o "LOCK" e, após isto, pressione o EDIT. Pronto, está gravando! OBS: No modo EDIT, o VT só grava em cima de alguma base evitando-se quebra de Time

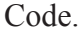

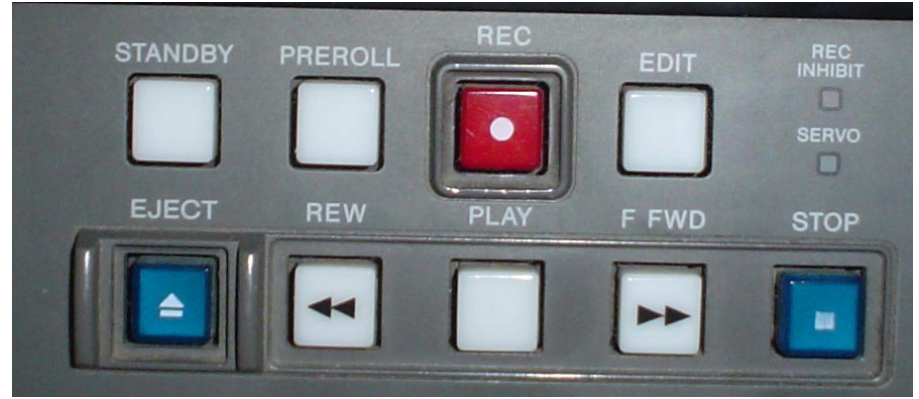

#### **• Outros modos de contagem**

Além Time Code, há outros dois tipos de contadores. O CTL mostra o tempo total de fita. Ele é usado para se saber quanto resta para a fita acabar e também para dar a regressiva de alguma matéria.

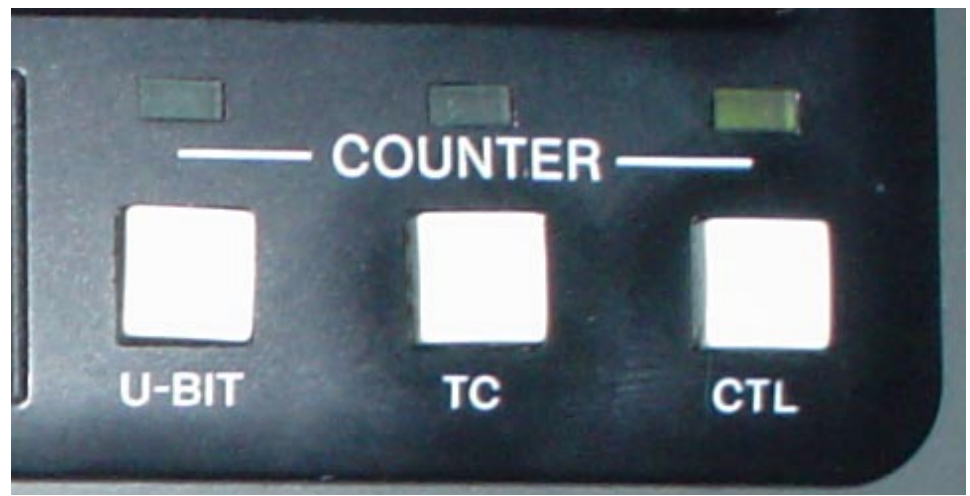

Como o TC não zera, você teve selecionar o CTL, ir até o fim da matéria, zerar o contador e voltar a seu início. Pronto, será exibida a regressiva de matéria.

#### **• Inibidor de fita**

Do mesmo modo que as velhas fitas VHS, a Betacam oferece uma proteção contra gravação que deve ser habilitada ao final da gravação.

Ao lado da fita, existe um dispositivo inbidor de gravação. Puxando-se este mecanismo, a fita será protegida.

#### **• Preparando a fita para gravação**

O operador de VT deve chegar cedo para preencher o relatório de gravação e preparar a fita para o trabalho. Primeiro retornamos a fita a seu início. Passaremos então a editar o TC do VT1 na configuração 2, exposta neste estudo.

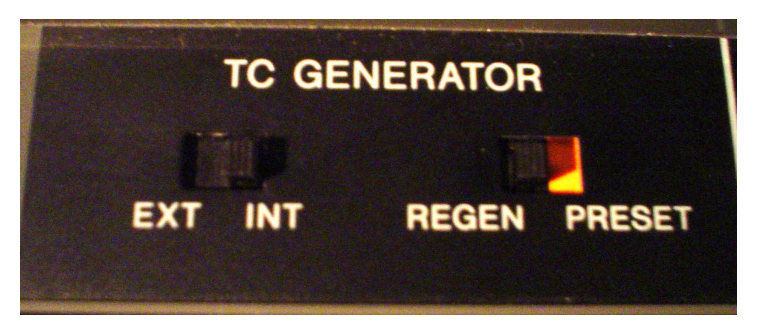

Tira-se o TC de REGEN e passamos para PRESET. Aperta-se HOLD e o contador de horas começará a piscar.

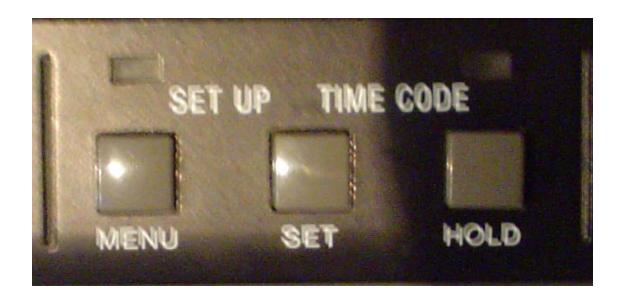

Para alterar os digitos que estão piscando, segure e rode o círculo abaixo. Para selecionar outros dígitos, apenas gire o círculo para a esquerda ou direita.

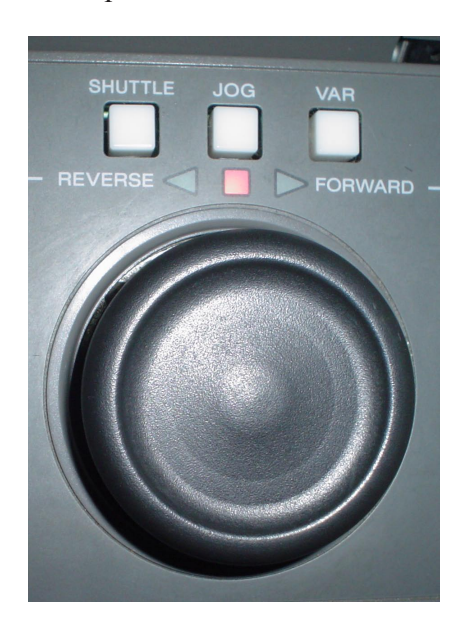

Agora coloque o TC em 23 59 00 00. Pressione por alguns segundos SIF, Composite ou Component, e o Color Bar será exibido. Agora pressione por alguns segundos qualquer um audio input da coluna do CH1 e o mil ciclos será ouvido e visto no VU.

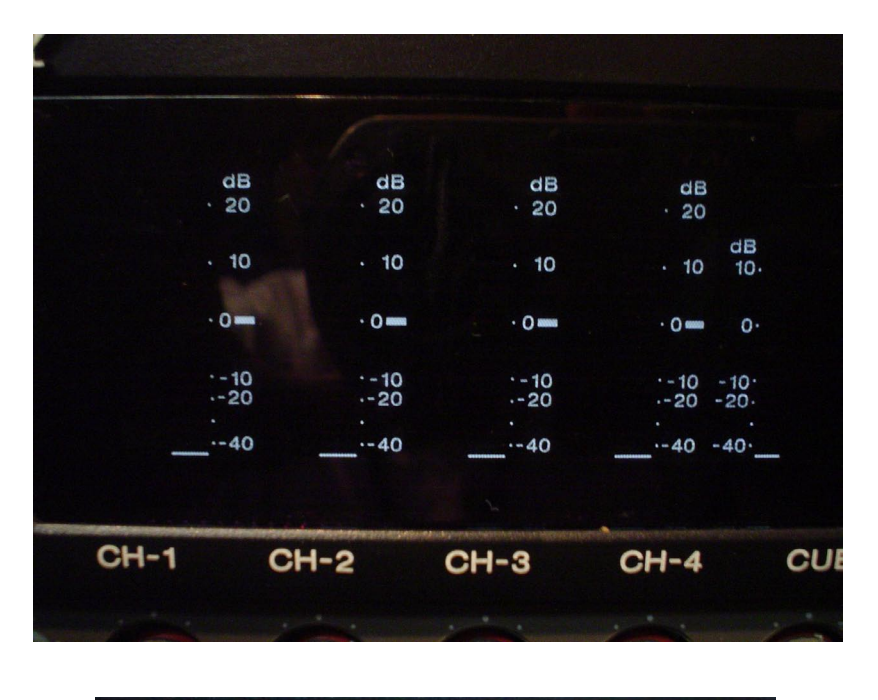

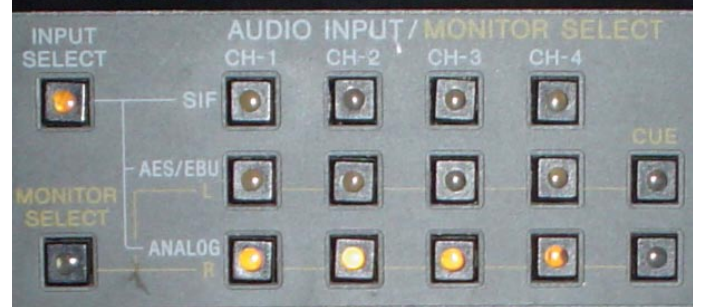

Agora aperte PLAY + REC e grave o Color Bar por 1 minuto e meio, ou seja até o contador exibir 00 00 30 00. Volte até o 00 00 00 00.

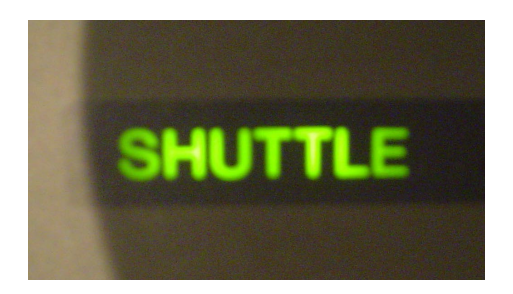

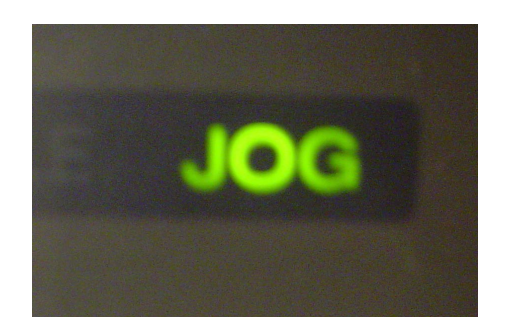

Aperte SHUTTLE acima do círculo e retorne em alta velocidade. Para ajustar o local correto do cue, selecione o JOG e trabalhe em frames.

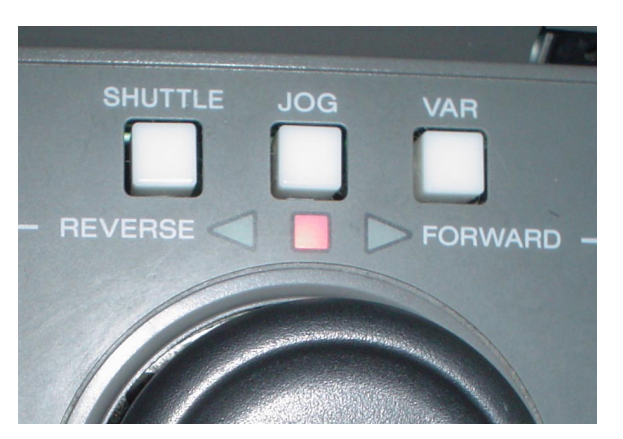

#### **• Gravando na fita**

Com a base de Color bar e mil ciclos gravados, você já pode iniciar a gravação do produto. Quando o diretor exibir a claquete no PGM e PVW, aperte PLAY, espere dar o LOCK (por volta de 2 segundos) e aperte EDIT. Após alguns segundos, dê STOP. Volte alguns segundos na base de claquete e espere a ordem do diretor para gravar.

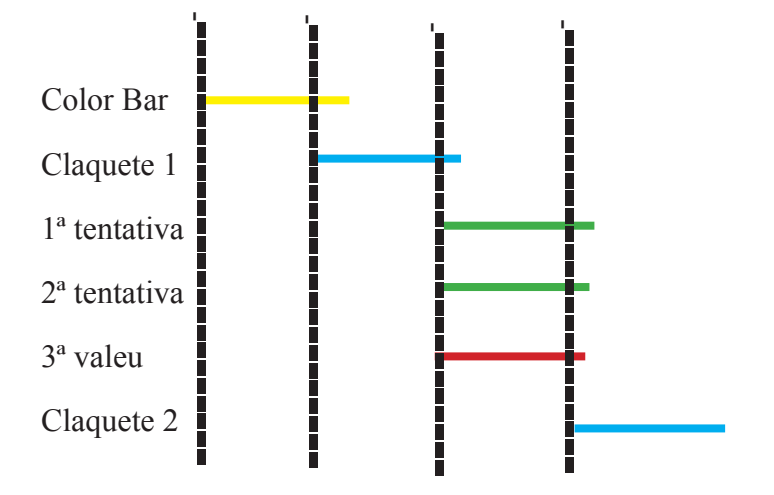

Entenda o gráfico. Você grava mais de 1 minuto de Color Bar, mas volta até o 00 00 00 00. A claquete será gravada em cima desta base e assim sucessivamente. Nunca podemos dar o STOP logo após a cena. Temos que deixar uma base para se iniciar a gravação da próxima cena. Os traços verticais são os cues.

#### **• Marcando Cue**

No VT com operação remota, a marcação de Cue e revisão dos VTs são bem mais fáceis, já que

se faz tudo nos dois VTs ao mesmo tempo. Na UM-6, não há controle remoto, então os operadores preferem não marcar cue no VT. É uma opção pessoal.

No DVW 500, você pode marcar dois cues: um de entrada e outro de saída.

Para marcar o cue de entrada, vá até o ponto desejado, aperte IN + ENTRY. Para marcar o ponto de saída pressione OUT + ENTRY.

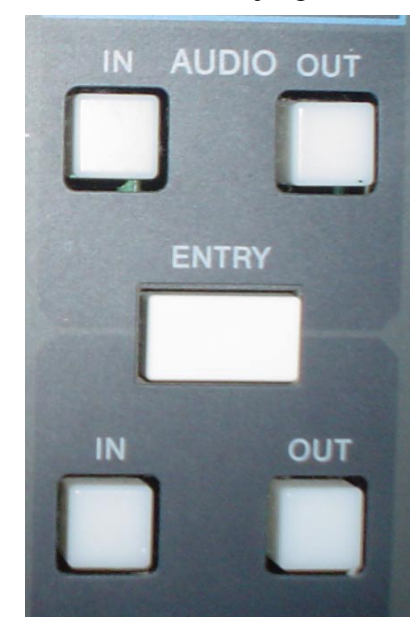

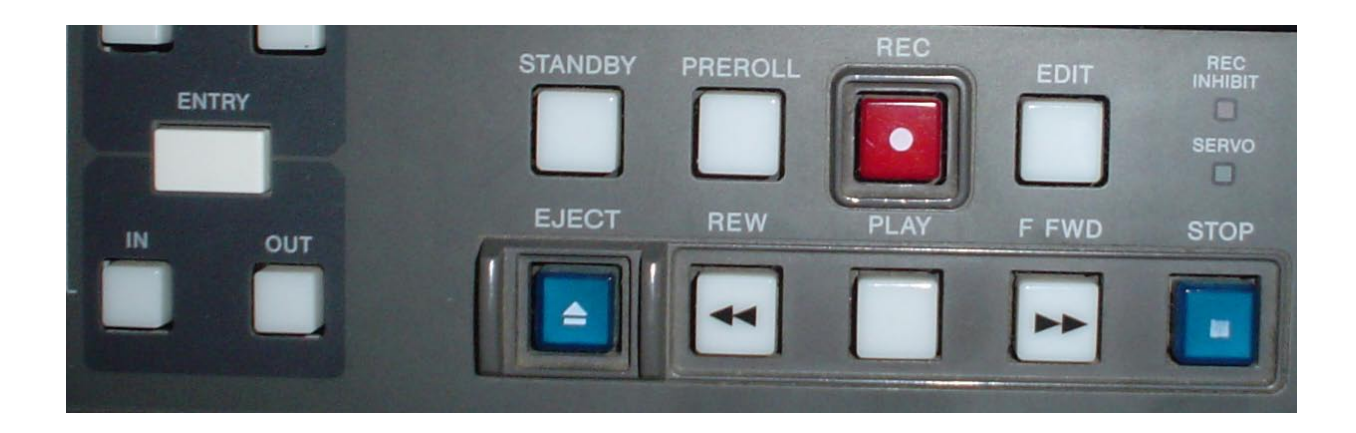

Para ir direto ao ponto de cue de entrada, pressione PREROLL + IN. Já para o cue de saída: PREROLL + OUT.

Usualmente, o primeiro cue é o da claquete e o de sáida corresponde ao fim da última cena gravada.